## **Anleitung zum Ausfüllen des Fragebogens**

## Wenn Sie auf der Seite

[http://www.bundestag.de/dokumente/bibliothek/world\\_directory/index.html](http://www.bundestag.de/dokumente/bibliothek/world_directory/index.html)

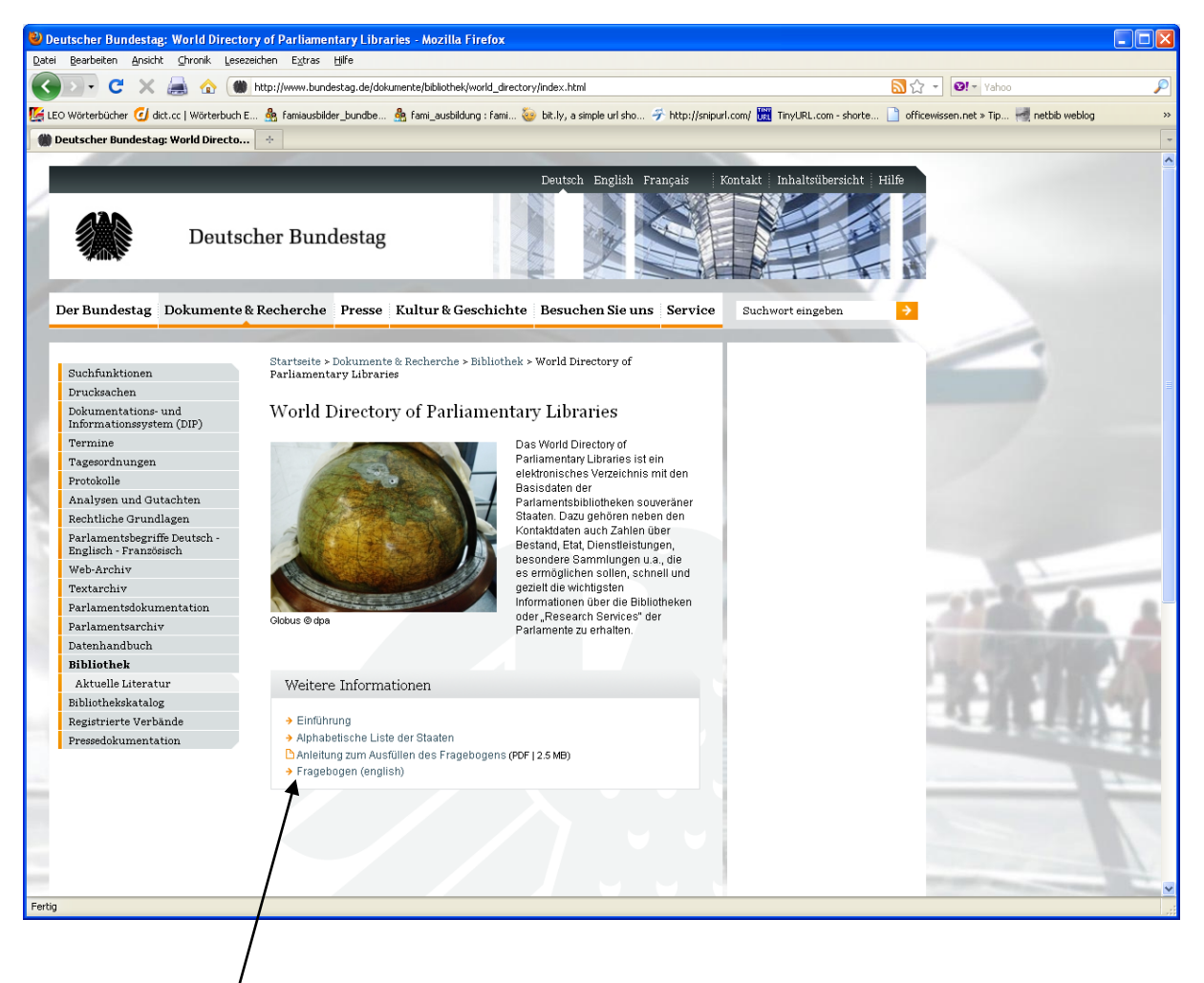

den Link zum *Fragebogen* anklicken, gelangen Sie auf die erste Seite dieses Formulars:

## *Seite 1 des Fragebogens:*

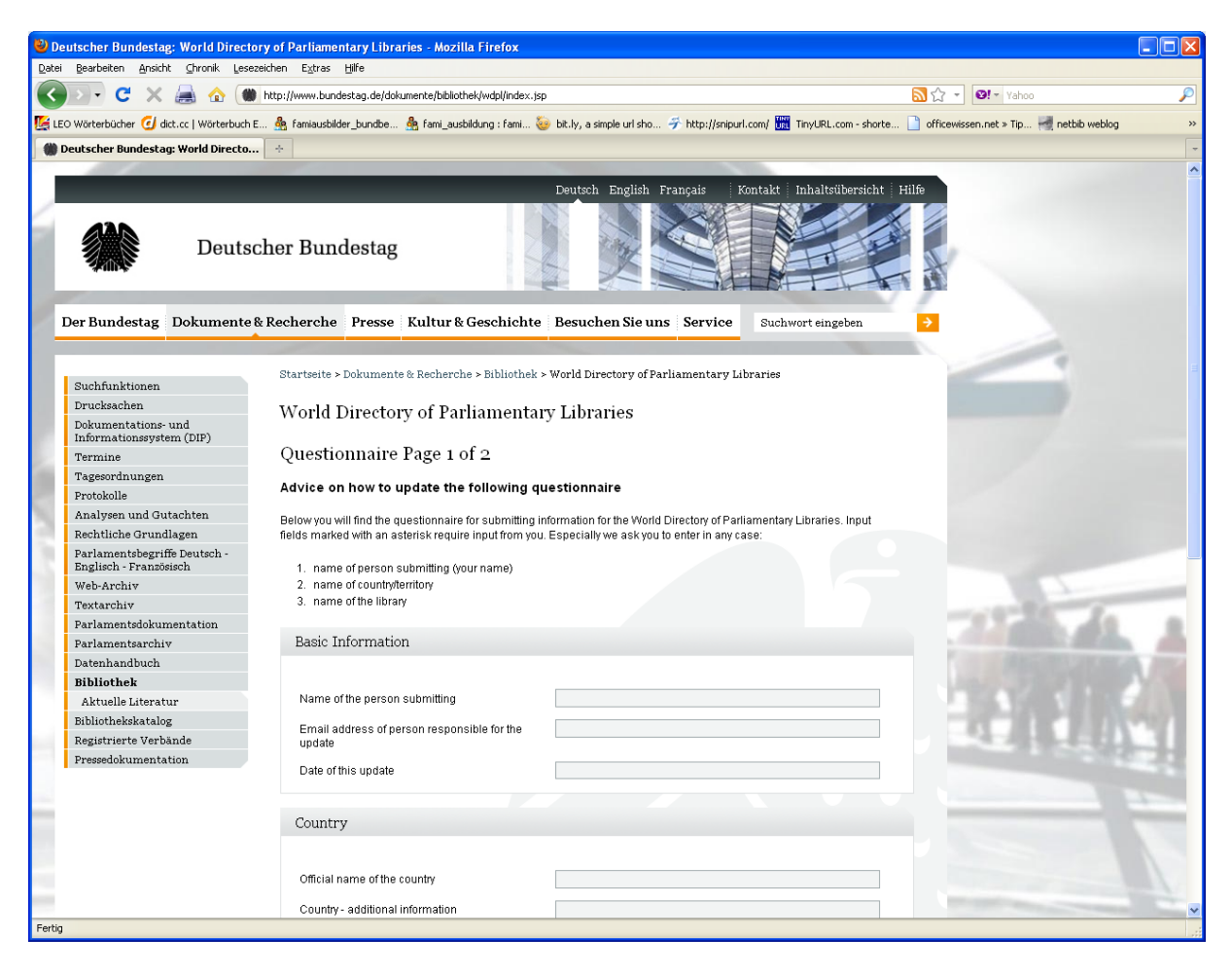

Geben Sie Ihre Daten auf Seite 1 ein. Bitte beachten Sie, dass die Datumsangabe in dieser Form erfolgen muss: yyyy.mm.dd. Wenn Sie eine andere Datumseingabe machen, werden Sie vom System darauf hingewiesen und können Ihre Eingabe korrigieren.

Wenn Sie alle Angaben gemacht haben, können Sie mit dem Next-Schalter am Seitenende die 2. Seite des Formulars zu öffnen und dort die Updates für Ihre Bibliothek eingeben.

## *Seite 2 des Fragebogens:*

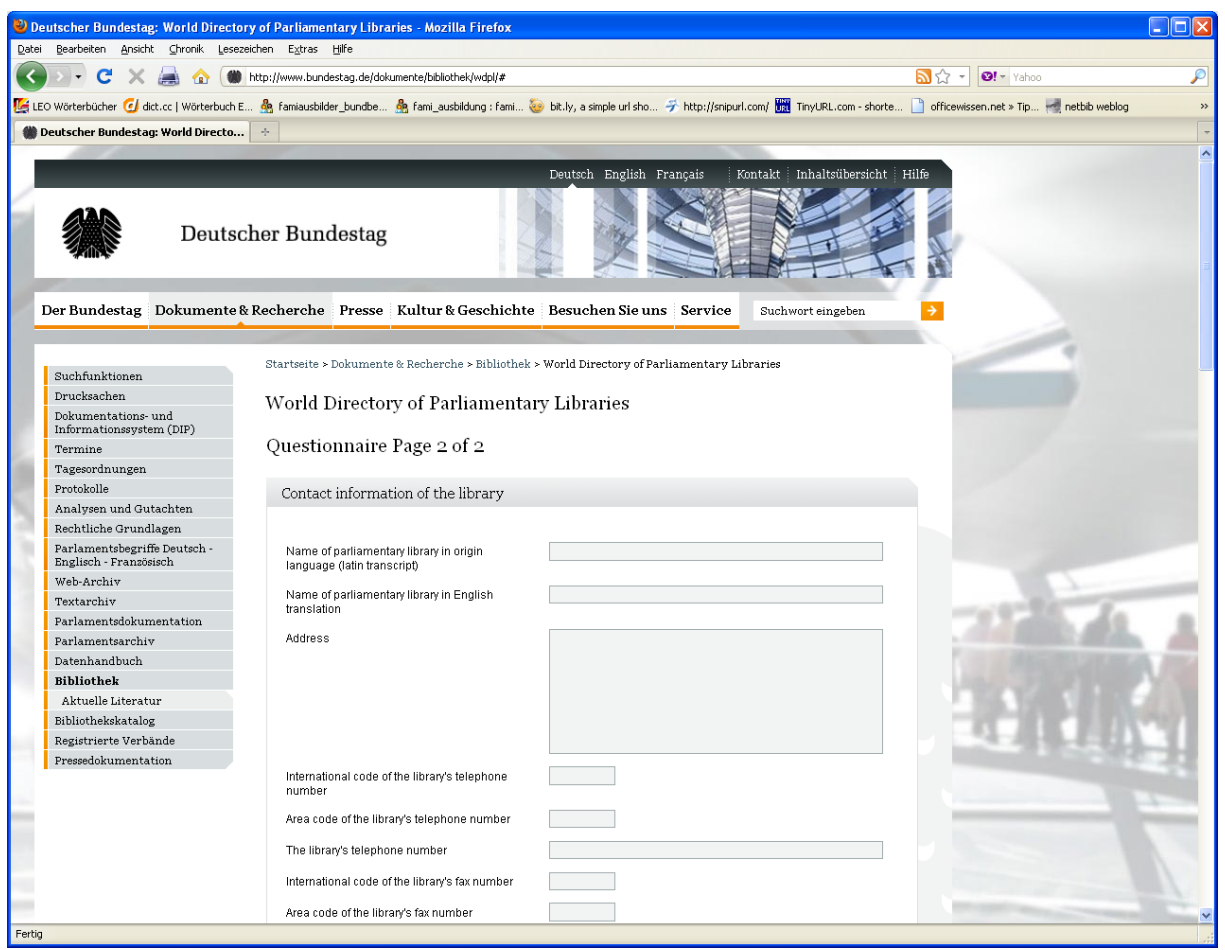

Wenn Sie Ihre Daten vollständig eingegeben haben, betätigen Sie am Ende dieser Seite den Submit Questionnaire-Schalter, um Ihre Updates an uns zu schicken.

Sie erhalten sofort eine Bestätigung, dass Ihre Daten an das World Directory of Parliamentary Libraries weitergeleitet wurden:

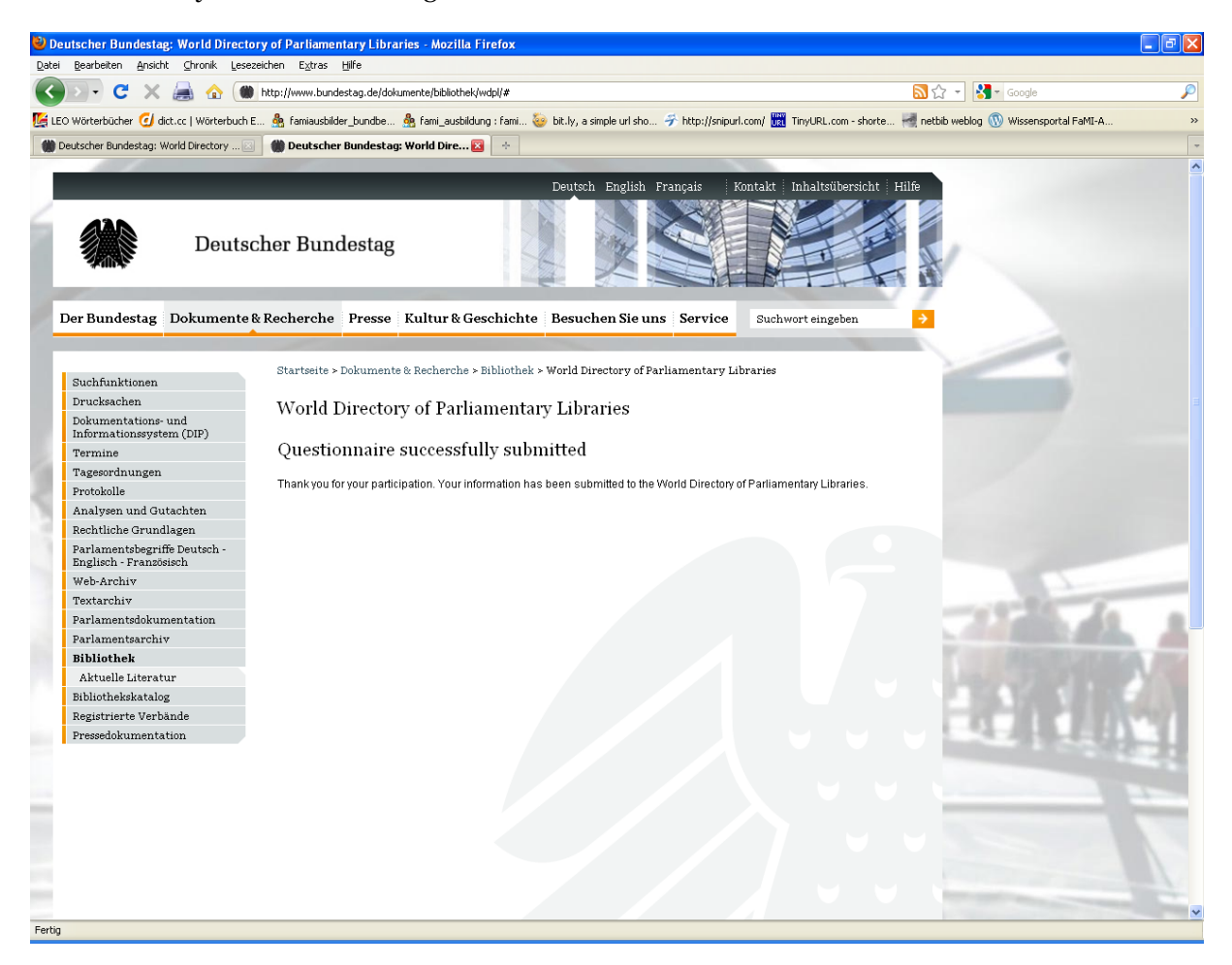

Wir werden bemüht sein, die Updates immer zeitnah einzustellen.

Sollten Sie Probleme bei der Eingabe Ihrer Daten haben, können Sie unter folgender E-Mail-Adresse mit uns Kontakt aufnehmen: [elisabeth.maerz@bundestag.de](mailto:elisabeth.maerz@bundestag.de)